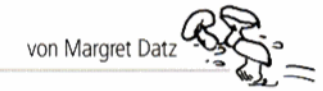

Die Reihe "Lernen mit Software" kann praxisbezogen im aktuellen Unterricht fortlaufend eingesetzt werden. Der PC dient dazu als neues Medium, durch das die Schülerinnen und Schüler zweckmäßig das gerade Erlernte festigen und ihr Wissen vertiefen.

Die Hefte umfassen jeweils 20 Arbeitsblätter als Kopiervorlagen, die von den Schülerinnen und Schülern einzeln oder im Team gelöst werden können, mit methodisch-didaktischen Kommentaren. Die neuen Bildungsstandards wurden berücksichtigt.

Ein kompaktes und sehr verständliches Schritt-für-Schritt-Technikkapitel nimmt auch dem noch so ungeübten PC-Anfänger die Hemmschwelle und macht den Einsatz des PCs im Unterricht kinderleicht.

Entsprechend dem schmalen Geldbeutel der meisten Schulen handelt es sich bei der ausgewählten Software nicht um teure, im Handel erhältliche Lernsoftware, sondern um Freeware bzw. Shareware, die von den Homepages der jeweiligen Anbieter oder bei www.mildenberger-verlag.de unter Forum>Webseiten Lernen mit Software kostenlos herunter geladen werden kann.

#### Heft 1 - Lernen mit Software: Deutsch

Die Arbeit am PC wird hier nicht zum Selbstzweck, sondern ist jeweils eingebunden in kleine Unterrichtseinheiten mit herkömmlichen Übungsmethoden, die nach dem individuellen Bedarf der Klasse und im Hinblick auf die Anzahl der vorhandenen Computer erweitert werden können. Die Kopiervorlagen, die mit dem PC bearbeitet werden, sind entsprechend gekennzeichnet.

### Zu den Arbeitsblättern

#### Lernspiel: Wörter raten 1.1

Autor: Willi Ouandel E-Mail: info@mimolino.de Homepage: http://www.mimolino.de Sprache: deutsch Dateigröße: 1,64 MB Betriebssysteme: Win 95/ 98 / 2000/ XP Lizenz: Freeware

### Wörter raten 1

#### **Ziele**

- einen Text (Diktattext) aufmerksam lesen und sich dabei Wortbilder einprägen
- Fragen zum Text schriftlich beantworten und dabei den Text als Informationsquelle nutzen
- ein Bild zu einem ausgewählten Textabschnitt malen

#### Lösungen

- 1) vor ein paar Wochen
- 2) wie nackte Mäuse
- 3) Sie öffneten die Augen und ihr Fell wurde flauschig.
- 4) Sie schob sie liebevoll mit den Pfoten an.
- 5) Sie packt ihre Kinder am Fell und schüttelt sie.

#### 6) individuell

#### Hinweise

- evtl. Vereinbarung: In ganzen Sätzen schreiben.
- Antworten im Text verschiedenfarbig unterstreichen

### Wörter raten 2

#### **Ziele**

- Elernwörter durch Unterstreichen bearbeiten
- Nomen, Verben und Adiektive finden
- > Nomen in Einzahl und Mehrzahl aufschreiben
- > Verben in Präsens und Präteritum aufschreiben
- Adjektive in Verbindung mit einem Nomen aufschreiben (verlängern)
- restliche Wörter als Partnerdiktat üben

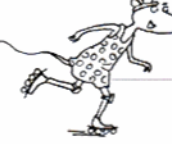

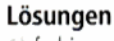

- farbiges Unterstreichen im Text
- 2) das Baby die Babys; die Woche die Wochen; die Katze die Katzen; das Kätzchen - die Kätzchen; die Maus - die Mäuse; der Tag - die Tage; das Auge - die Augen; das Fell - die Felle: der Gehversuch - die Gehversuche: die Pfote die Pfoten; die Mutter – die Mütter; das Kind – die Kinder; das Katzenbaby - die Katzenbabys
- 3) bekommen bekamen: sehen sahen: öffnen öffneten: starten - starteten: fallen - fielen: beobachten beobachteten; schieben - schoben; tapsen - tapsten; turnen - turnten; schnurren - schnurrten; packen - packten;

schütteln - schüttelten; müssen - mussten; gehorchen aehorchten

4) z. B.: kleines Kätzchen; nackte Maus; blindes Auge; flauschiges weiches Fell; holpriger Weg; besorgte Mutter; liebevolle Pflege: vergnügter Tag; übermütiges Kind; wohliges Schnurren; wildes Tier

5) Partnerdiktat

### **B** Wörter raten 3

#### **Ziele**

- zusammengesetzte Nomen mit "Katze" bilden
- zusammengesetzte Nomen mit "Versuch" bilden
- Adjektive mit der Endung "-voll" bilden

#### Lösungen

- 1) Katzenfutter, Katzenmutter, Katzenklo, Katzenauge, Katzenbaby, Katzenkorb, Katzenfreund, Katzenkind, Katzenpfote, Katzenfell, Katzenflöhe, Katzenhaare 2) individuell
- 
- 3) Kletterversuch, Gehversuch, Tauchversuch, Schreibversuch
- 4) geheimnisvoll, liebevoll, achtungsvoll, jammervoll, sehnsuchtsvoll

#### Hinweise

- Katzenwörter" in Einzahl und Mehrzahl mit Begleiter aufschreiben
- ▶ weitere Zusammensetzungen mit "Versuch" suchen
- Adjektive mit der Endung "-haft" suchen

@ Mildenberger Verlag GmbH · Lernen mit Software · Heft 1: Deutsch

# von Margret Datz

### Wörter raten 4

#### **Ziele**

- Lernwörter üben durch Rätsel und Geheimschriften
- Geheimschriften entziffern
- Wörter in Geheimschrift schreiben

#### Lösungen

- 1) von oben nach unten: blind, klein, flauschig, wohlig, holprig, vergnügt, nackt
- 2) von links nach rechts: übermütig, liebevoll, besorgt, wild
- 3) von oben nach unten: ein paar, vier, später, jetzt
- 4) von links nach rechts: Woche, Katzen, Maus, Tag, Auge, Gehversuch, Mutter, Katze, Fell, Katzenbaby, Kind, Pfote
- 5) individuell

### **B** Wörter raten 5

#### Ziele

- Gegensätze suchen
- Buchstaben in Wörtern ergänzen

#### Lösungen

- 1) groß klein; bekleidet nackt; wild zahm; eben holprig; sehend - blind; glatt - flauschig; unbesorgt - besorgt; lustlos - vergnügt; unsanft - liebevoll; unbehaglich - wohlig
- 2) Wochen, Katze, vier, Kätzchen, nackte, Mäuse, blind, öffneten, Augen, ihr, Fell, später, Gehversuche, dabei, schob, Pfoten, jetzt, vergnügt, Mutter, schnurrt, packt, Kinder, schüttelt, Katzenbabys, müssen, ihre, noch, sie

### 6 Wörter raten 6

#### Ziele

- ein Spiel aufrufen
- eine Wörterliste laden
- mit der Maus Buchstaben eingeben
- Lernwörter spielerisch üben
- Spielergebnisse notieren

#### Lösungen

#### individuell

#### Hinweise

- ▶ Die Schritt-für-Schritt-Anweisungen zur Eingabe der Wörter in das Programm entnehmen Sie bitte dem Internet unter www.mildenberger-verlag.de unter Forum>Webseiten Lernen mit Software oder
- www.computer-in-der-schule.de/page34.html. Die Spielzeit kann je nach Anzahl der vorhandenen Computer variieren.
- Vor Beginn des Spiels muss eine Verknüpfung des Spiel-Symbols auf dem Desktop erstellt werden (s. Technikseiten).

### Wörter raten 7

#### **Ziele**

- Vereinbarungen treffen und sich daran halten (Spielzeit)
- sich mit einem Partner beim Spiel abwechseln
- Elernwörter über die Tastatur eingeben und dabei auf die Schreibweise achten
- Buchstaben über die Maus eingeben
- Lernwörter spielerisch üben

### Lösungen individuell

#### Hinweise

- Die Spielzeit ist abhängig von der Anzahl der Computer.
- Es können auch mehr als zwei Schüler mitspielen.

#### Lernspiel: Prisma Spell 2.0

Autor: Wolfgang Saiger E-Mail: info@You2.de Homepage: http://www.you2.de/prismas.html Sprache: deutsch Dateigröße: 7,3 MB (zusätzliche Stimmen für die Sprachausgabe: 7.4 MB) Betriebssysteme: Win 95/98/2000/XP Soundkarte erforderlich Lizenz: Shareware kostenlos, Begrenzung auf 80 Wörter (Registrierung:  $27 - \epsilon$ ) Das Programm ist besonders empfehlenswert für die Ganztagsschule und für die Arbeit zu Hause, da Lernwörter oder Diktattexte durch die Sprachausgabe ohne fremde Hilfe geübt werden können.

### 8 PrismaSpell 1

#### **Ziele**

- einen Text aufmerksam lesen und dabei Wörter einprägen
- Fragen zum Text schriftlich oder durch Ankreuzen beantworten und dabei den Text als Informationsquelle nutzen (Leseverständnis)
- eine passende Überschrift finden
- Lösungen
- 1) individuell
- 2) (1) seit heute: (2) Die Tische stehen in einem großen Kreis. sodass er alle Kinder sehen kann. (3) Ihm gegenüber sitzt ein seltsamer Junge mit grünen Strähnen in den Haaren. (4) in der Pause; (5) Willst du mit uns Fußball spielen? (6) Nino atmet auf, weil Anton ein ganz normaler Junge ist.
- 3) Das Bild muss die grünen Haare zeigen.
- 4) individuell

### PrismaSpell 2

#### Ziele

- Verben, Adjektive und andere Wörter unterscheiden
- > Zusammen gehörende Wörter finden (immer zwei Verben oder zwei Adjektive)
- Verben in der 3. Person Singular üben

#### Lösungen

- 1) rot: betreten, setzen, stehen, sehen, können, sitzen, kommen, weichen, strecken, sagen, wollen, spielen, atmen; gelb: neu, schüchtern, frei, groß, seltsam, grün, normal, gut
- 2) sodass, alle, gegenüber, wohl, erster, endlich, ihn, zurück, entgegen, denn, ganz, seitdem
- 3) z. B. neu, setzten, stehen
- 4) groß schüchtern; frei seltsam; sehen können; wollen sagen; neu - normal; weichen - strecken; atmen - spielen; stehen - sitzen

5) betreten – er betritt; setzen – er setzt; stehen – er steht; sehen – er sieht; können – er kann; sitzen – er sitzt; kommen - er kommt; weichen - er weicht; strecken -

er streckt; sagen - er sagt; wollen - er will; spielen - er spielt; atmen - er atmet

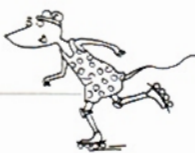

#### **Ziele**

- Elernwörter (Nomen) mit falschen Lücken in der Wörterschlange finden
- Einzahl und Mehrzahl üben
- richtige Buchstaben einsetzen

#### Lösungen

- 1) der Mars; die Schule die Schulen; die Klasse die Klassen; der Platz - die Plätze: der Tisch - die Tische: der Kreis - die Kreise; das Kind - die Kinder; der Junge - die Jungen; die Strähne – die Strähnen: das Haar – die Haare: die Pause – die Pausen: die Hand – die Hände: der Fußball – die Fußbälle: der Freund – die Freunde
- 2) Schule, Platz, Kreis, Hand, Pause, Mars, Klasse, Tisch, Kind, Haar, Junge, Strähne, Freund, Fußball

### **D**-PrismaSpell 4

#### **Ziele**

- Wörter spielerisch üben
- Wörter in Wortkreisen finden (verschiedene Schriften, teilweise Spiegelschrift)
- Silbenrätsel lösen
- Wörter durch Anlaut-Bilder finden

#### Lösungen

- 1) alle gegenüber wohl; zurück endlich ihn; entgegen erster - denn; ganz - normal - seitdem
- 2) alle, erster, gegenüber, normal, zurück, seitdem, endlich
- 3) wohl, ihn, denn, ganz, sodass, normal, erster, seitdem

### 12, 13 PrismaSpell 5/6

#### **Ziele**

- eine Schritt-für-Schritt-Anweisung lesen und verstehen
- nach Anweisung das Programm PrismaSpell bedienen **Hinweise**
- Die vier Text-Dateien (Nino1, Nino2, Nino3 und Nino4) können bei www.mildenberger-verlag.de unter Forum>Webseiten Lernen mit Software oder beim Autorenteam Schwabe/Datz unter www.computer-inder-schule.de/page34.html herunter geladen werden.
- Anschließend müssen Sie die Dateien ins Programm integrieren. Dabei gehen Sie so vor:
- 1) Öffnen Sie PrismaSpell durch Doppelklick auf das Programmsymbol auf dem Desktop.
- 2) Wählen Sie im Menü Datei den Eintrag Vorlagen-**Datenbank Assistent.**

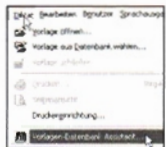

3) Wählen Sie die Schaltfläche Bereits erstellte Diktatdatei in die Diktatdatenbank aufnehmen

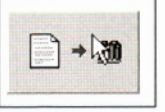

4) Wählen Sie das Thema Diktat ...

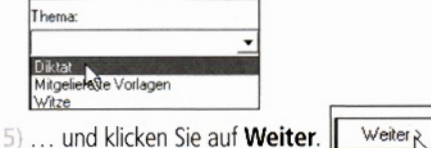

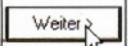

von Margret Data

6) Tippen Sie unter Beschreibung Nino1 ein ...

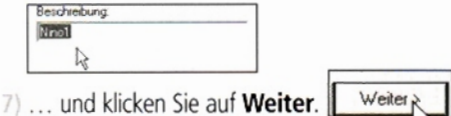

8) Wählen Sie die Schaltfläche suchen

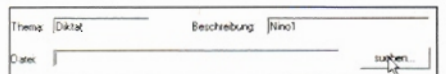

9) Suchen Sie die Datei Nino1 (wahrscheinlich unter Eigene Dateien abgespeichert), markieren Sie sie und betätigen Sie die Schaltfläche Öffnen.

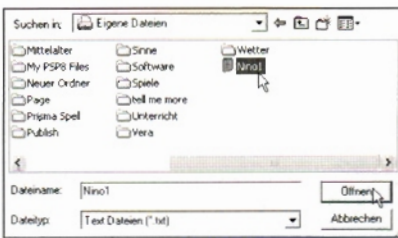

10) Die Datei ist jetzt in die Datenbank eingefügt. Klicken Sie auf die Schaltfläche Fertig stellen.

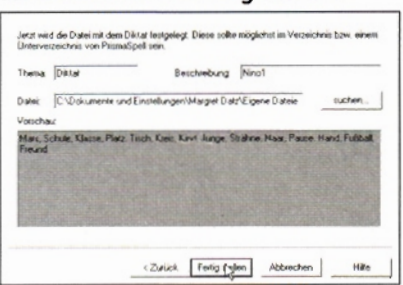

11) Zum Schluss wählen Sie die Schaltfläche Schließen.

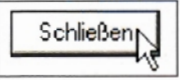

Auf Grund des Platzmangels kann an dieser Stelle nicht erklärt werden, wie Sie eigene Texte in das Programm aufnehmen. Eine Datei mit entsprechenden Anweisungen können Sie herunterladen bei www.mildenbergerverlag.de unter Forum>Webseiten Lernen mit Software oder auf der Homepage des Autorenteams Schwabe/Datz unter www.computer-in-derschule.de/page34.html.

## Die Arbeitsblätter

### Lernspiel: Diktat Klasse 4

Autorin: Ingrid Hofmann E-Mail: IngHofmann@aol.com Homepage: http://www.ingrid-hofmann.de Sprache: deutsch Dateigröße: 24,6 MB Betriebssysteme: Win 95/ 98 / 2000/ XP

 $\mathbb{R}$ 

#### Lizenz: Freeware

Insgesamt befinden sich Übungen für drei Diktate im Programm. Die Arbeitsblätter in diesem Heft beziehen sich auf das Diktat "Der Liebling des Herrn". Den Text finden Sie im Programm oder zum Downloaden als WORD-Datei unter www.computer-in-der-schule.de/page34.html.

### **12** Kl. 4 Diktat (1)

#### Ziel

▶ Wörter nach Verwandtschaft ordnen

#### Lösung

dienen, dienten, diente; gerben, gerbte, gerbten; nehmen, nahm, nahmen; beschloss, beschließen, beschlossen; gefiel, gefallen, gefielen; leckte, leckten, lecken; passte, passten, passen; springen, sprang, sprangen; laufen, lief, liefen

### ID Kl. 4 Diktat (2)

#### **Ziele**

- Nomen nach Begleiter ordnen
- Geheimschriften entziffern

#### Lösungen

- 1) der: Hund, Herr, Mann, Esel, Schwanz, Bissen, Liebling, Stock; die: Gunst, Zunge, Schulter, Hand; das: Fell, Vorderbein, Langohr, Gesicht
- 2) Herr, Hand, Mann, Hund, Fell, Esel; Gunst, Schwanz, Langohr, Liebling, Vorderbein, Schulter; Gesicht, Zunge, Stock, Bissen
- 3) Liebling, Bissen, Gesicht, Vorderbeine; Langohr, Zunge, Stock, Hund

#### **Hinweis**

eigene Geheimschrift mit den Lernwörtern für den Partner entwickeln

### ID Kl. 4 Diktat (3)

#### **Ziele**

- Gegensätze suchen
- Adjektive im Zusammenhang benutzen
- Anlautbilderrätsel lösen

#### Lösungen

- 1) arm reich; schlecht gut; tief hoch; unfähig tüchtig; glatt - rau; auf - ab; ihr - ihm; nie - nimmer; gehen kommen; Nacht - Tag; ohne - mit; auf Reisen - nach Hause: Hinterbein - Vorderbein
- 2) individuell, Adjektive fehlen
- 3) mit, immer, rau, ab, ihm, hoch

### $\mathbf{D}$  Kl. 4 Diktat (4)

#### **Ziele**

- Silbenrätsel lösen
- Kreiswörter finden

#### Lösungen

- 1) entgegen wedelte; Schulter Esel Langohr; nachzumachen – Vorderbeine: leckte – manchen – beschloss: seinen – diente – Liebling: Gesicht – Zunge – Bissen: kommen - gerbte - gefiel
- 2) Hund Herr Esel; Stock Tag Fell; Zunge Gunst -Mann: Langohr - Vorderbeine

### ID Kl. 4 Diktat (5)

#### **Ziele**

- Schlangenwörter in den Knochen finden
- Wörter nach Oberbegriffen unterscheiden
- **Worträtsel lösen**
- Sätze bilden

#### Lösungen

- 1) (1) leckte, wedelte, sprang, gefiel, lief, nicht; (2) nahm, schenkte, wenn, kam, passte; (3) ihm, ab, immer, warf, an, nie, mit, seine, vor; (4) hoch, tüchtig, gerbte, gut, rau, reich
- 2) nicht, wenn, warf, gerbte

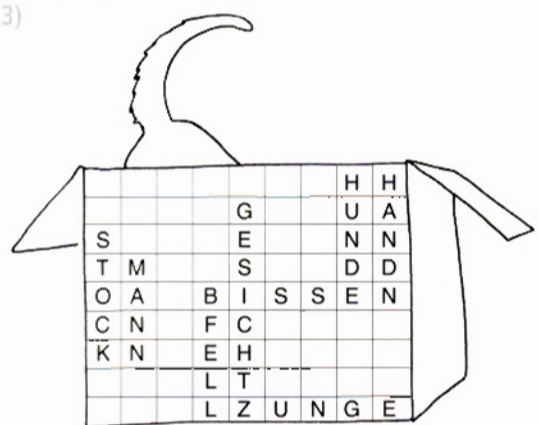

4) individuell

### ID Kl. 4 Diktat (6)

#### Ziele

- eine Schritt-für-Schritt-Anweisung lesen und befolgen
- einen Lückentext im Programm ausfüllen

#### Lösung

vom Programm kontrolliert

#### Hinweise

- Die Arbeitsblätter 19 und 20 bauen aufeinander auf und müssen der Reihe nach bearbeitet werden.
- Die Aufgaben des Programms müssen in einem Zug bearbeitet werden. Wird die Arbeit unterbrochen und das Programm geschlossen, beginnt es wieder mit der ersten Aufgabe.

### **20 Kl. 4 Diktat (7)**

#### **Ziele**

- eine Schritt-für-Schritt-Anweisung lesen und befolgen
- > Drag & Drop-Funktion ausführen
- ▶ Wörter nach Wortarten sortieren
- Sätze nach Diktat schreiben

#### Lösung

vom Programm kontrolliert

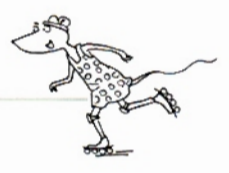